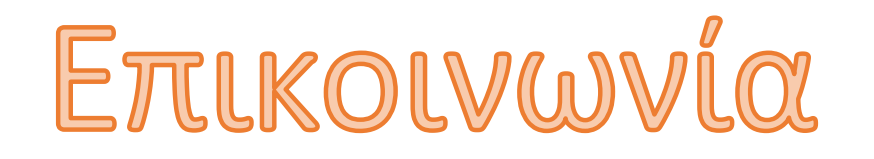

# Avakolvwoelç (News forum) & MaOnolakol nópol (Resources)

[Άγγελος Γιαννούλας](mailto:agian@aspete.gr?subject=%CE%91%CF%80%CF%8C%20%CF%85%CE%BB%CE%B9%CE%BA%CF%8C%20%CE%B7-%CF%84%CE%AC%CE%BE%CE%B7%CF%82)

#### AVOIKOLVWOELÇ KOIL block OIVOIKOLVWOEWV

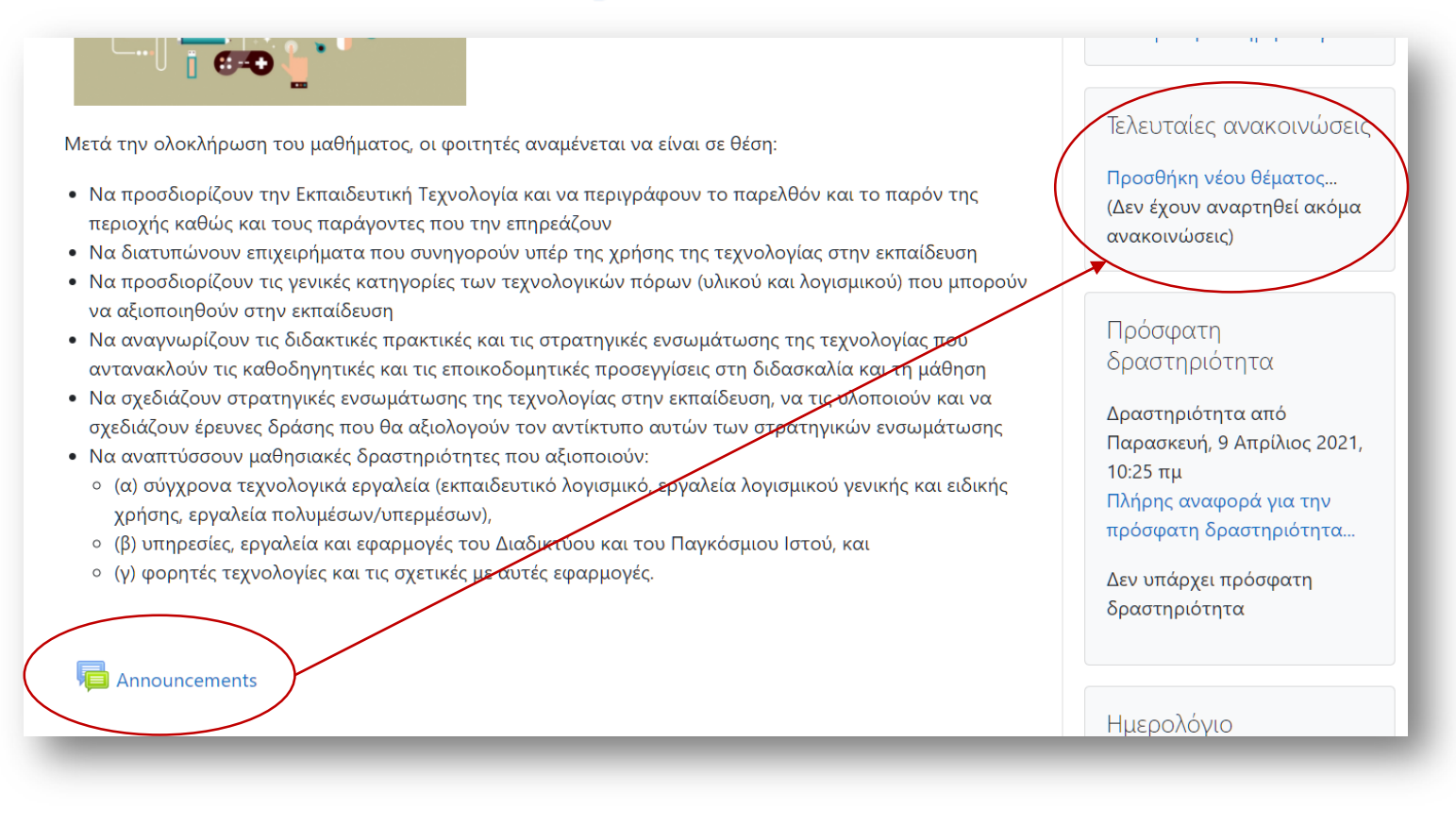

• Όποια προσθήκη κάνεις στο forum '**Announcements**', θα εμφανιστεί στο μπλοκ '**Τελευταίες Ανακοινώσεις**'

## Προσθήκη νέας ανακοίνωσης στην τάξη μου

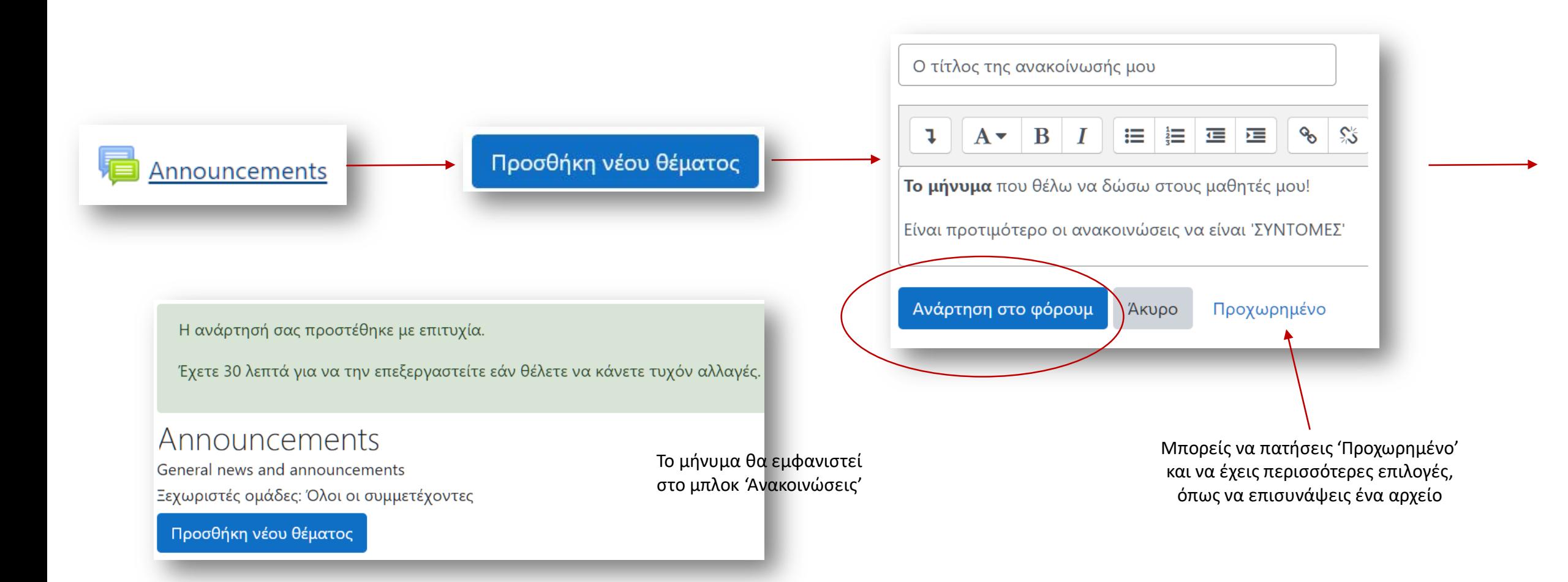

• Να χρησιμοποιείς τις **'Ανακοινώσεις**' για να βαστάς ενημερωμένους τους μαθητές σου!

#### Επεξεργασία προστιθέμενων πόρων

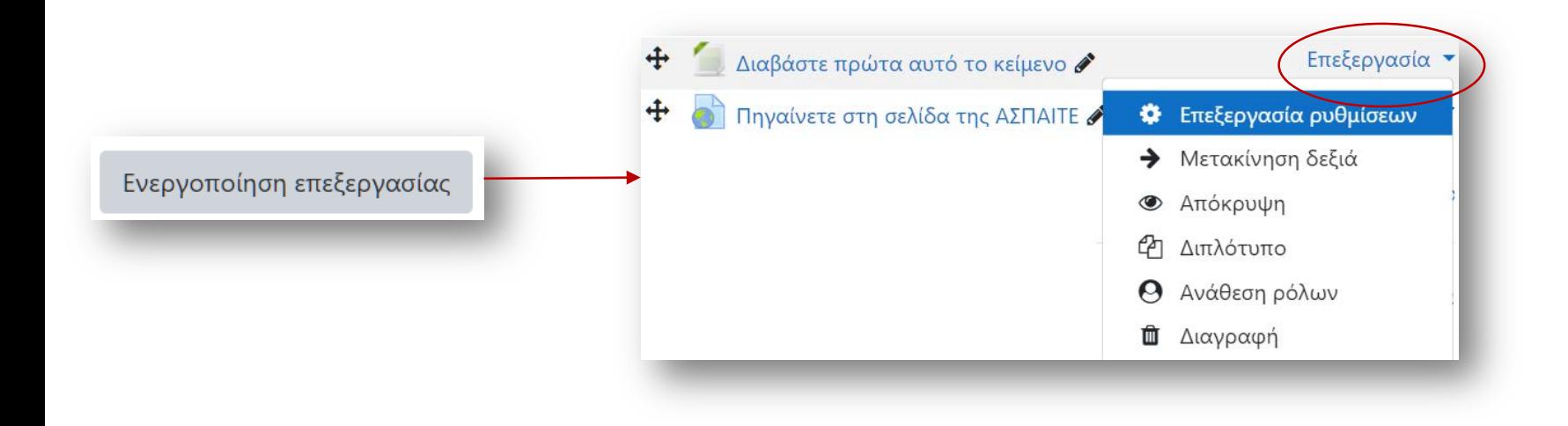

• Με την 'Επεξεργασία ρυθμίσεων' επιστρέφεις στο περιβάλλον που πρόσθεσες το μαθησιακό πόρο

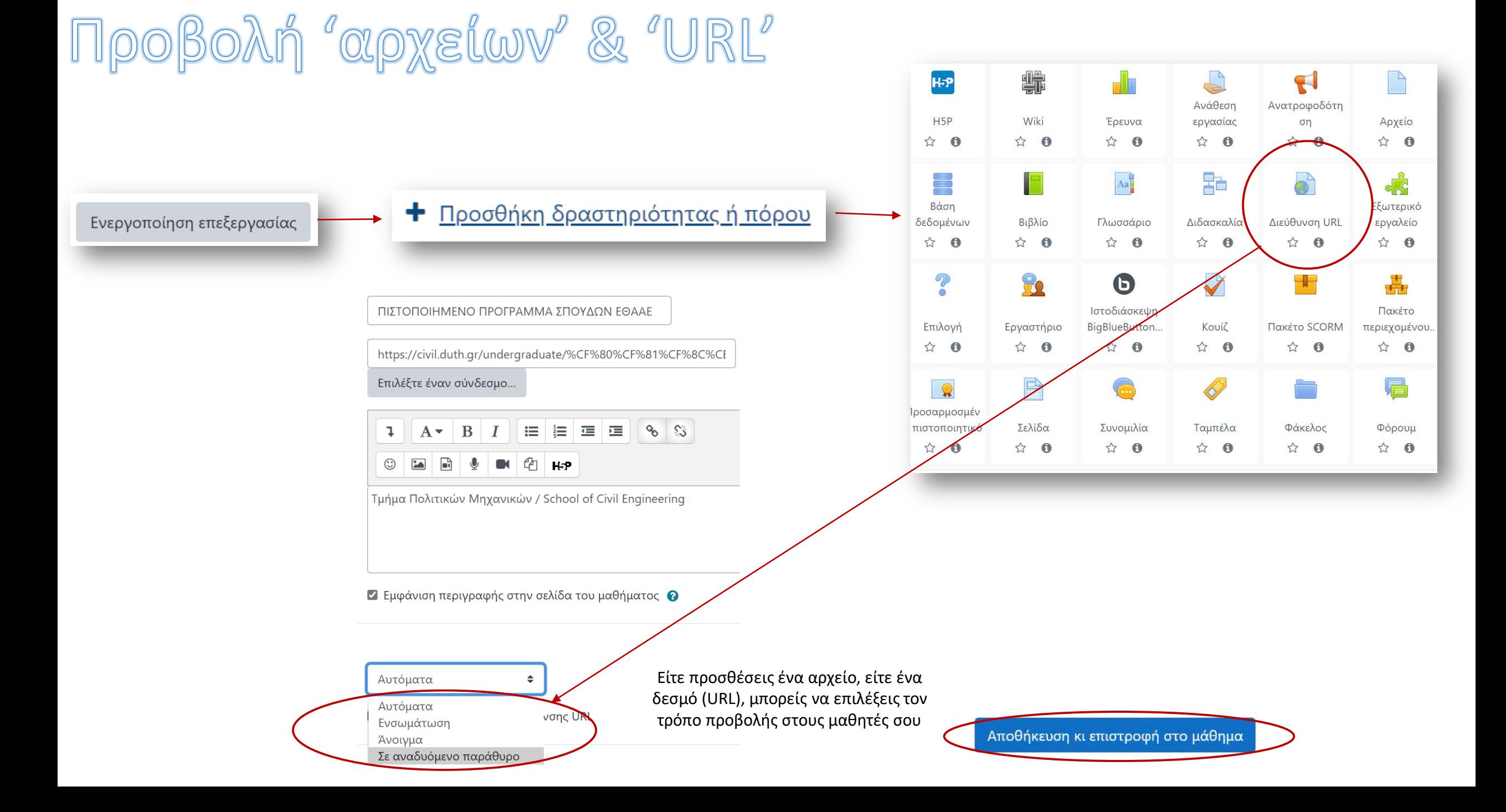

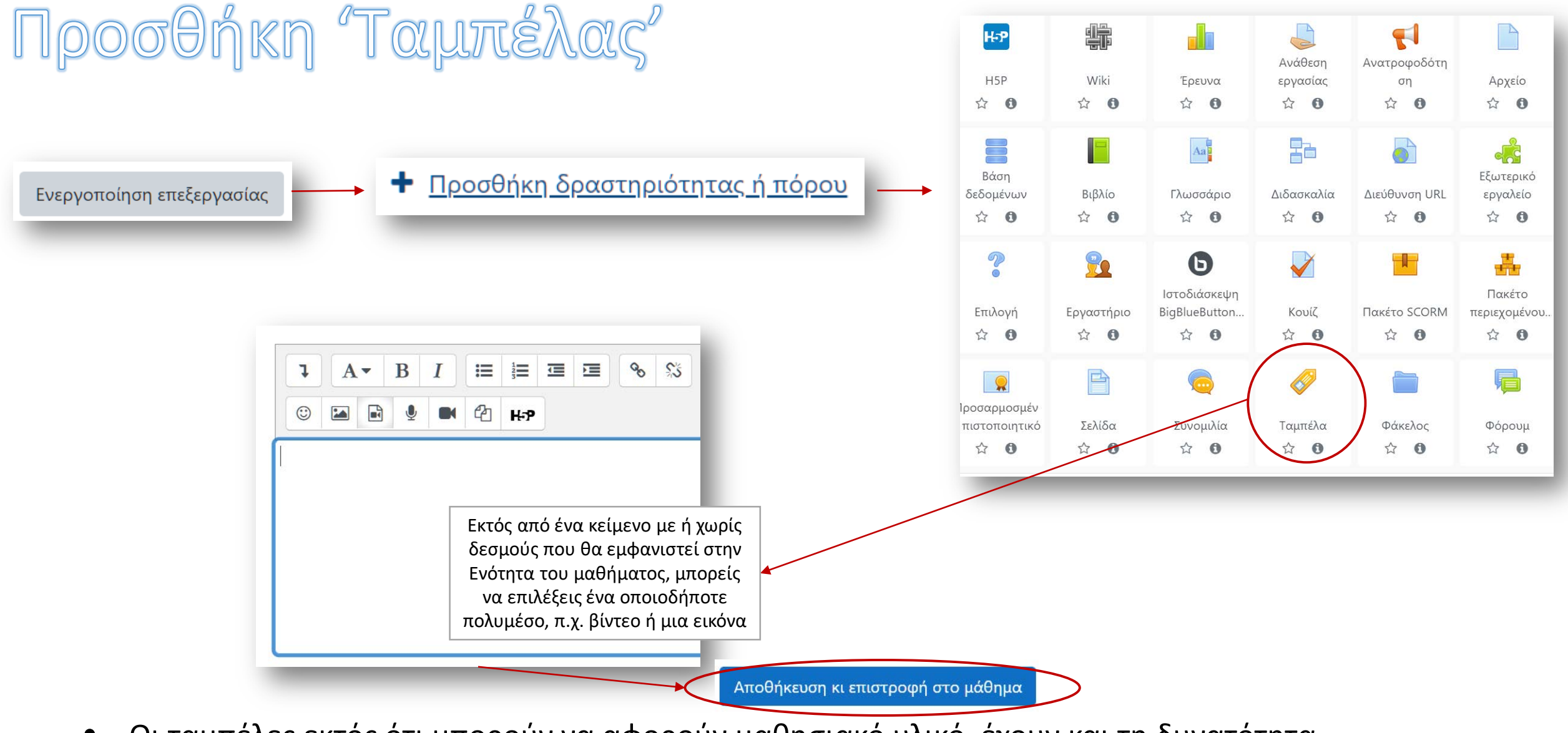

• Οι ταμπέλες εκτός ότι μπορούν να αφορούν μαθησιακό υλικό, έχουν και τη δυνατότητα παρουσίασης μιας καλύτερης μορφής του μαθήματος (εφόσον προβάλλονται ενσωματωμένα)

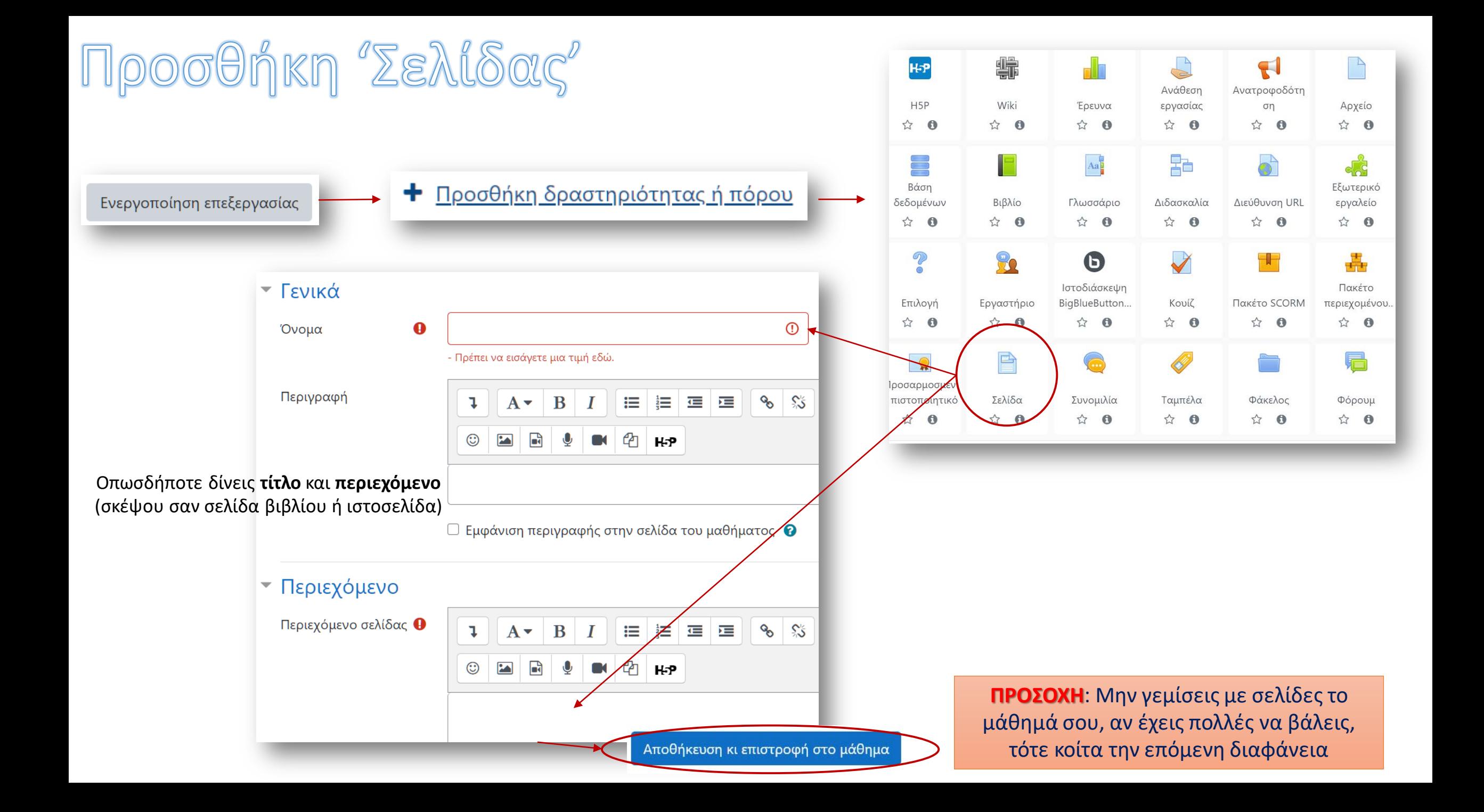

### Προσθήκη "Βιβλίου" (1° βήμα)

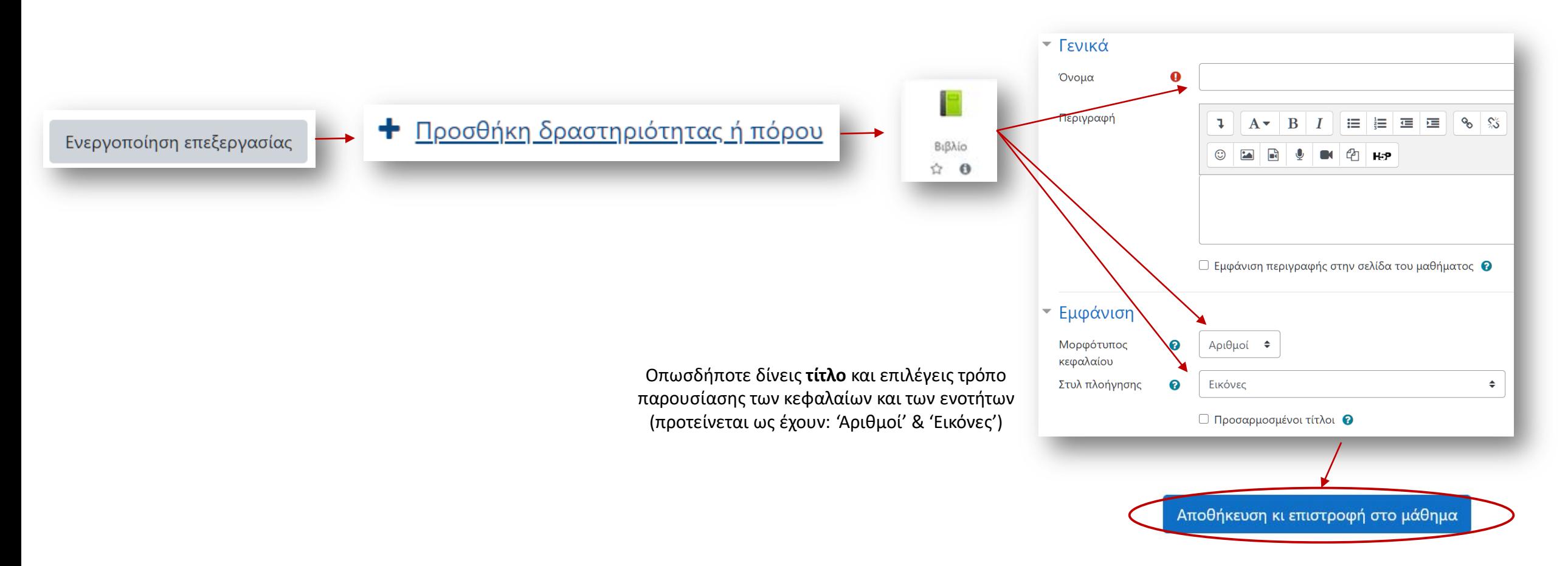

• Το βιβλίο έχει πλέον δημιουργηθεί και βρίσκεται στην ενότητα του μαθήματος έτοιμο να πάρει κεφάλαια και ενότητες (βλ. επόμενη διαφάνεια)

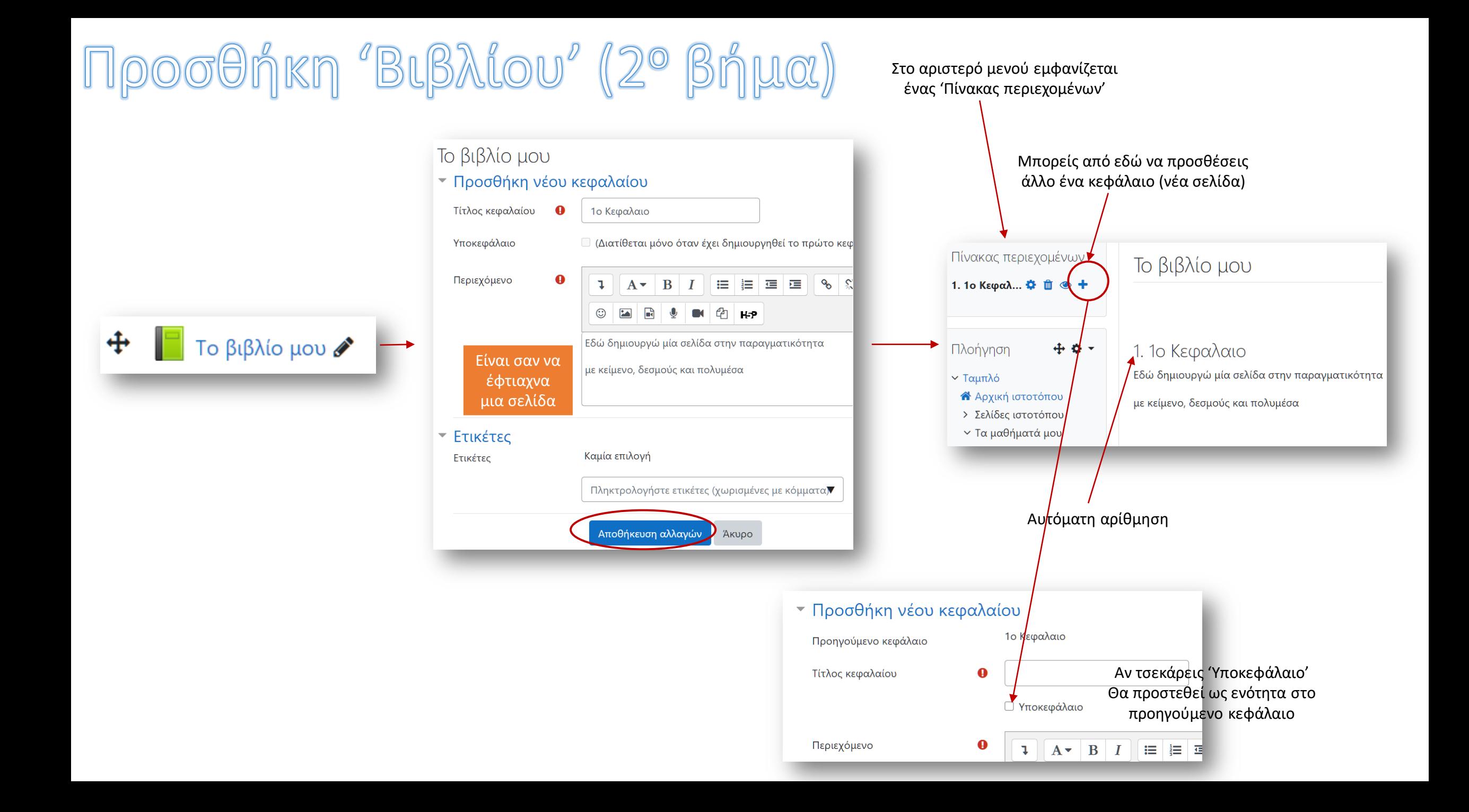

#### Για την επόμενη φορά

- Σε ένα από τα θέματα που έχεις δημιουργήσει να προσθέσεις 1 βίντεο σχετικό του θέματος ως 'ταμπέλα'
- Όμοια σε ένα άλλο να προσθέσεις μία εικόνα σχετική, πάλι ως 'ταμπέλα'
- Σε ένα τρίτο θέμα να προσθέσεις ένα βιβλίο με 2 τουλάχιστον κεφάλαια και από 2 ενότητες το κάθε ένα τους

To Be Continued...